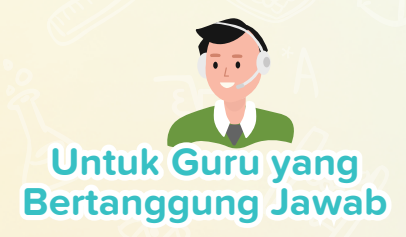

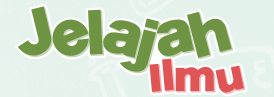

# **Cara Cerdas Menghadirkan Akademisi Untuk Sekolah Lebih Cerdas**

Jelajahi platform pengiriman akademik kami yang dilengkapi dengan fungsi khusus yang dirancang untuk meningkatkan pengajaran, pembelajaran, pemantauan, dan administrasi sekolah offline & online yang komprehensif.

ace

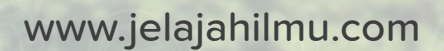

# **Jelajah Ilmu Masa Depan Pendidikan!**

Jelajah Ilmu adalah platform pengiriman akademik online dan penerima berbagai penghargaan **yang diakui secara internasional untuk teknologi dan pedagoginya.**

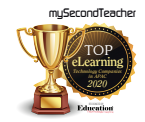

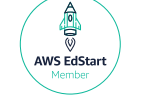

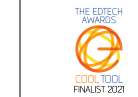

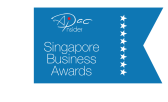

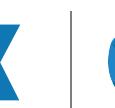

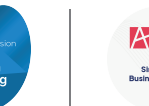

Platform kami memungkinkan integrasi pengiriman akademik online dan offline yang mulus dengan fitur yang dirancang khusus untuk meningkatkan pembelajaran, pengajaran, pemantauan kinerja, dan administrasi sekolah yang komprehensif.

# **Jelajah Ilmu membuka kemungkinan untuk semua orang!**

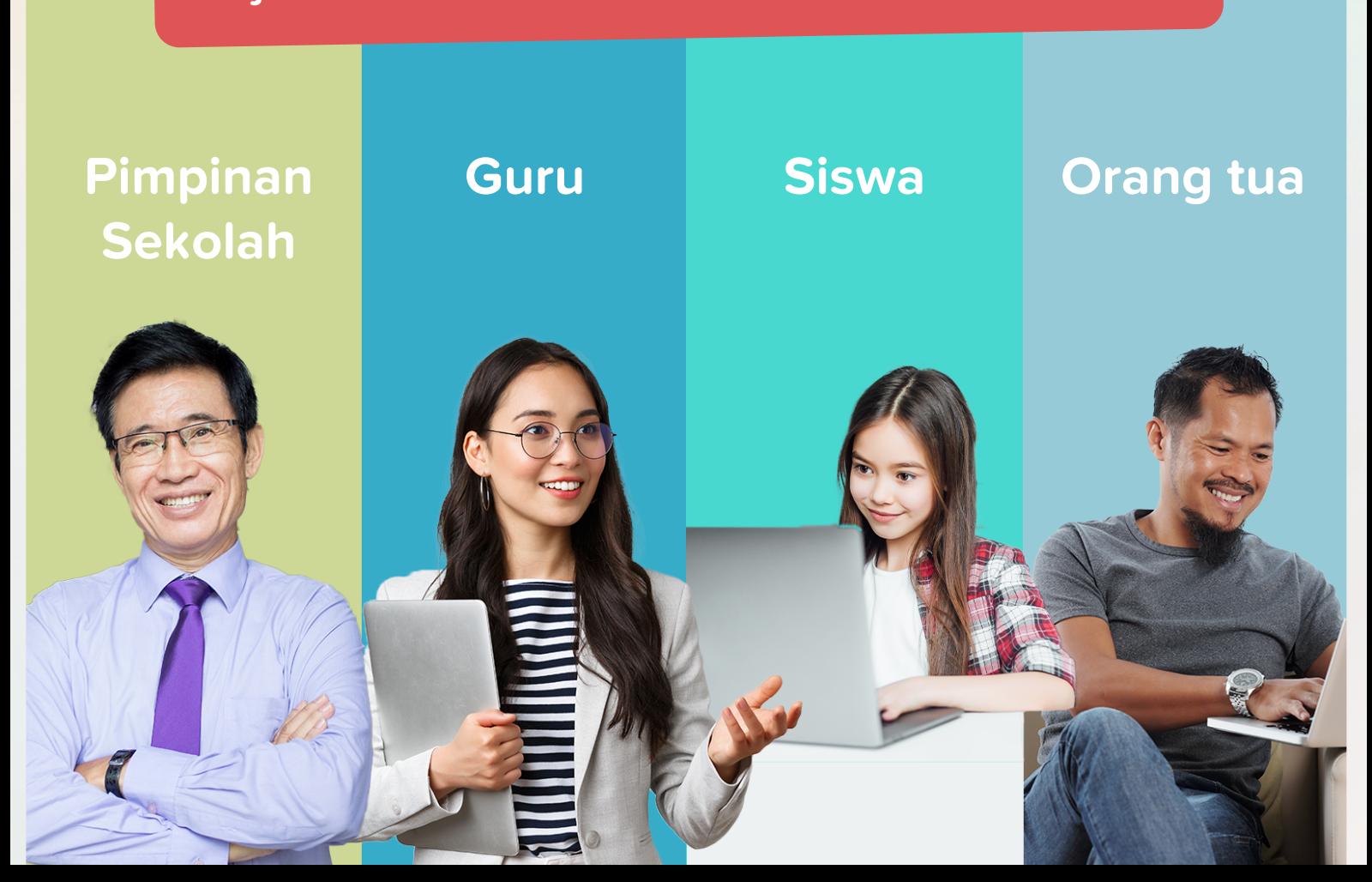

# **Jelajah Ilmu X Penerbit Intan Pariwara Menganjurkan Kurikulum Merdeka**

Kurikulum Merdeka adalah kerangka pendidikan yang dikembangkan oleh pemerintah Indonesia untuk mengubah kurikulum dan metode pengajaran negara. Untuk mengimplementasikan Kurikulum Merdeka, pemerintah mendorong lembaga pendidikan mengadopsi metode pengajaran yang inovatif, memanfaatkan teknologi, dan menyediakan lingkungan belajar yang kondusif.

Jelajah Ilmu dengan fitur-fiturnya yang inovatif dan bekerjasama dengan Penerbit Intan Pariwara menawarkan solusi yang komprehensif untuk implementasi dan penyampaian Kurikulum Merdeka di seluruh institusi pendidikan di Indonesia.

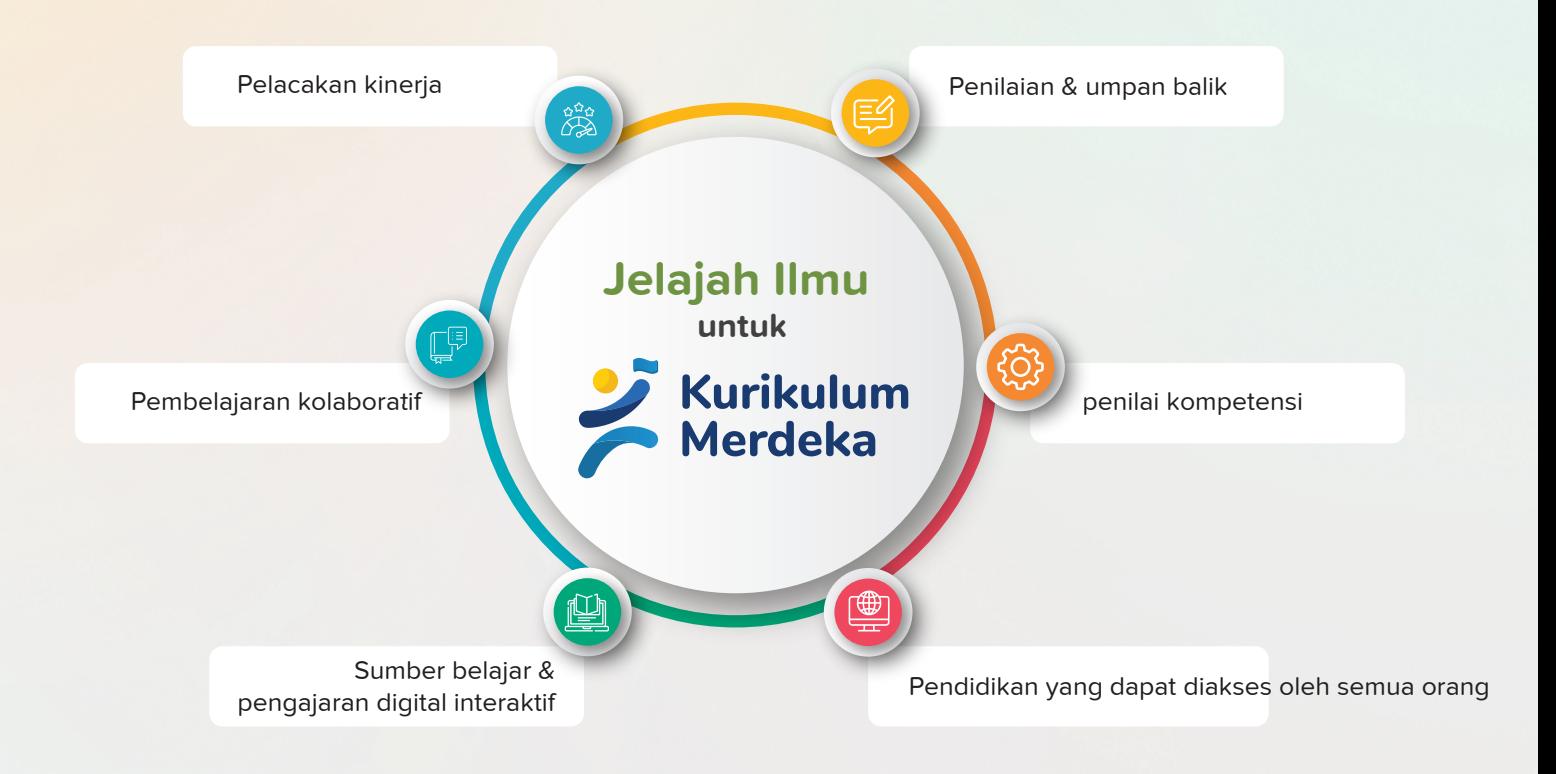

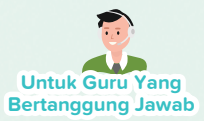

# **Fitur Kami**

Fitur platform serbaguna kami memiliki kemampuan untuk mendukung pengiriman akademik online dan offline. Alat kami meningkatkan pengalaman pembelajaran, pengajaran, pemantauan, dan administrasi sekolah di kelas dan online sambil memprioritaskan kenyamanan melalui integrasi teknologi.

**Segala sesuatu yang dapat Anda lakukan di Jelajah Ilmu sebagai guru, tergantung pada mata pelajaran yang Anda akses!**

#### **Proses Penugasan tanpa repot**

- Solongas dari eTextbook dan kertas ujian
- $\sqrt{\phantom{a}}$  Tetapkan Batas Waktu
- $\blacksquare$  Bagikan catatan kelas yang diperlukan untuk menyelesaikan tugas
- $\blacksquare$  Terima kiriman, berikan umpan balik, dan nilai tugas
- **V** Jadwalkan Kelas

### **Sumber Pembelajaran/ Pengajaran**

- Mengajar dari eBook interaktif
- **A** Akses Panduan Guru yang berisi metodologi pengajaran dan skema kerja yang efektif
- Akses sumber pengajaran tambahan dari "Sumber Daya Global"
- **V** Buat kertas ujian Anda sendiri dari bank soal kami
- **V** Unggah sumber daya Anda sendiri, yang dapat Anda bagikan baik dengan rekan sekolah maupun kelas Anda

#### **Jadwalkan Kelas**

- $\sqrt{\phantom{a}}$  Jadwalkan sesi online atau di kelas
- $\blacksquare$  Bagikan dokumen atau foto aktivitas yang dilakukan di dalam kelas di platform untuk membantu revisi di masa mendatang
- **V** Lacak kehadiran
- $\blacksquare$  Lacak semua sesi offline dan dalam kelas, dan bahkan lacak aktivitas platform siswa Anda

### **Ruang Obrolan untuk Pembelajaran Kolaboratif**

- $\sqrt{\phantom{a}}$  Buat grup obrolan khusus kelas atau proyek
- $\blacksquare$  Interaksi mulus dengan siswa
- Media untuk berbagi dokumen

### **Pengumuman kepada Orang Tua, Guru & Siswa**

- $\sqrt{\phantom{a}}$  Kirim pengumuman umum
- $\sqrt{\phantom{a}}$  Kirim Pengumuman eConsent

Catatan: Pembaharuan fitur mungkin dilakukan secara berkala tanpa pemberitahuan sebelumnya, untuk memberikan pengalaman pengguna yang lebih baik. Silahkan hubungi kami melalui fitur chat, untuk bantuan terkait platform.

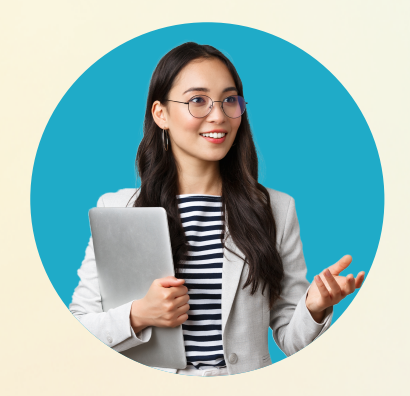

#### **Jelajah Ilmu**

## **Untuk Guru Yang Bertanggung Jawab**

**Jelajah Ilmu** menyediakan platform yang nyaman bagi Anda sebagai guru untuk melaksanakan tugas sehari-hari. Dengan integrasi teknologi inovatif, fitur kami dirancang untuk membantu Anda memantau secara efisien kemajuan akademik, keterlibatan, kekuatan, dan area siswa secara online & di kelas untuk peningkatan dengan kenyamanan. Dengan memanfaatkan alat kami, sebagai guru, Anda dapat meningkatkan praktik pengajaran Anda dan pada akhirnya berkontribusi pada keberhasilan akademik siswa Anda.

Pengumuman untuk Siswa / Orang Tua

segera melihatnya setelah masuk

Kirim pengumuman ke kelas atau siswa dan / atau orang tua. Mereka akan

 $q$ k

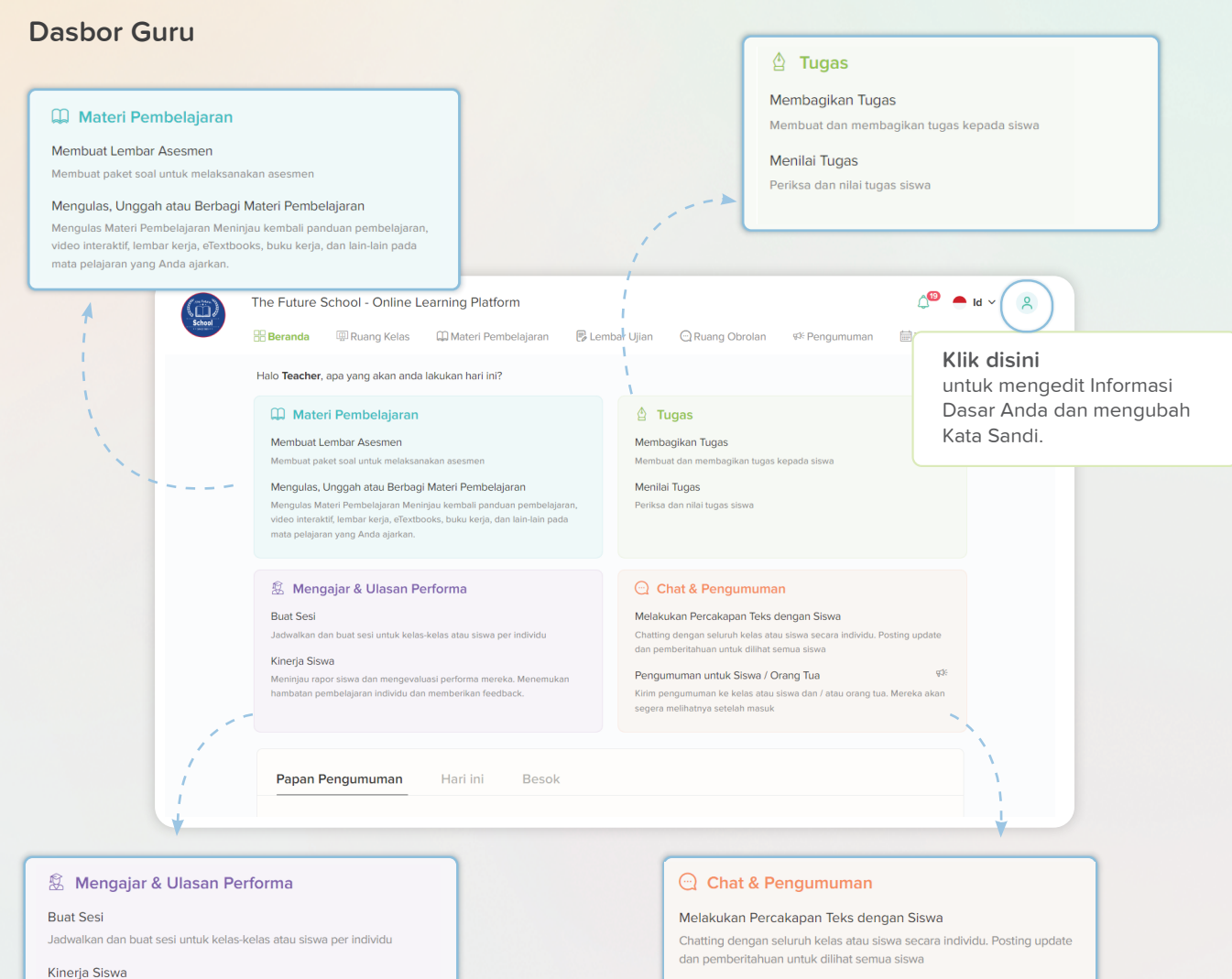

Meniniau rapor siswa dan mengevaluasi performa mereka. Menemukan hambatan pembelajaran individu dan memberikan feedback.

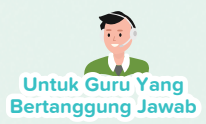

### **Berbagai Macam Kertas Tes Penilaian**

Dari bank soal standar kami, Anda dapat membuat kertas ujian Self-grading dan Normal. Sebagai seorang guru, Anda dapat membuat "pilihan ganda" atau "pertanyaan terbuka" berdasarkan bab, mengatur tingkat kesulitan dan menugaskannya kepada siswa Anda untuk menguji pengetahuan mereka.

Selain kertas ujian Penilaian Mandiri & Normal, guru juga dapat membuat kertas ujian Kustom dengan opsi untuk menambahkan pertanyaan "pengenalan pertanyaan", "pilihan ganda", "jawaban ganda", "terbuka" dan "isi bagian yang kosong".

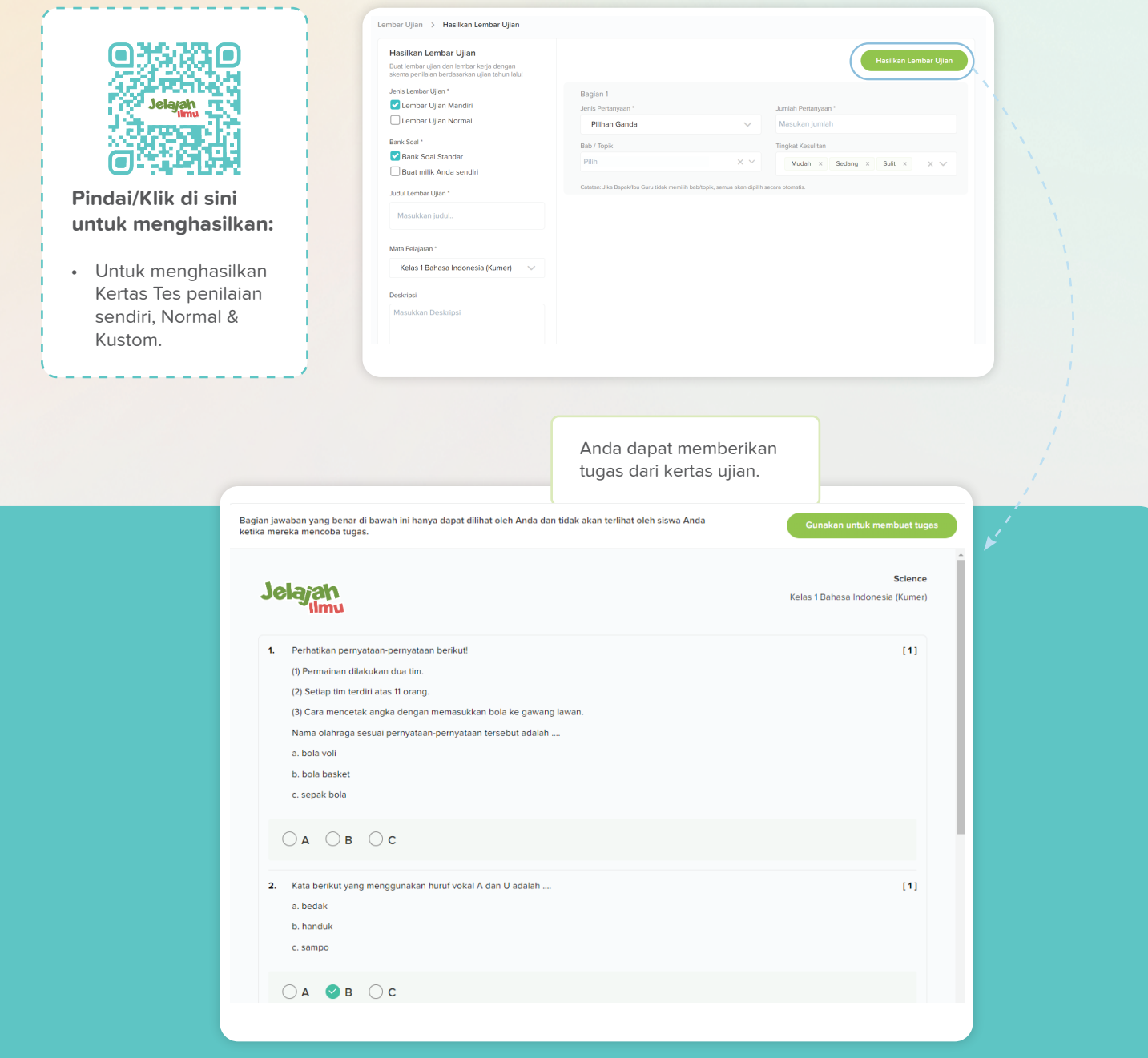

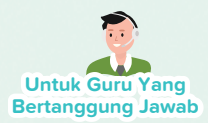

# **Siklus Penugasan Bebas Repot**

Sebagai seorang guru, Anda memiliki kemudahan untuk memberikan tugas dari eTextbook dan bahkan kertas ujian sebagai bagian dari proses pembelajaran. Kemampuan platform untuk menetapkan tenggat waktu yang dapat diedit memastikan fleksibilitas bagi guru dan siswa. Selain itu, dengan Jelajah Ilmu, Anda memiliki kemampuan untuk menilai dan menilai tugas dan mengirimkannya kembali ke siswa dengan umpan balik yang melengkapi seluruh siklus tugas di dalam platform.

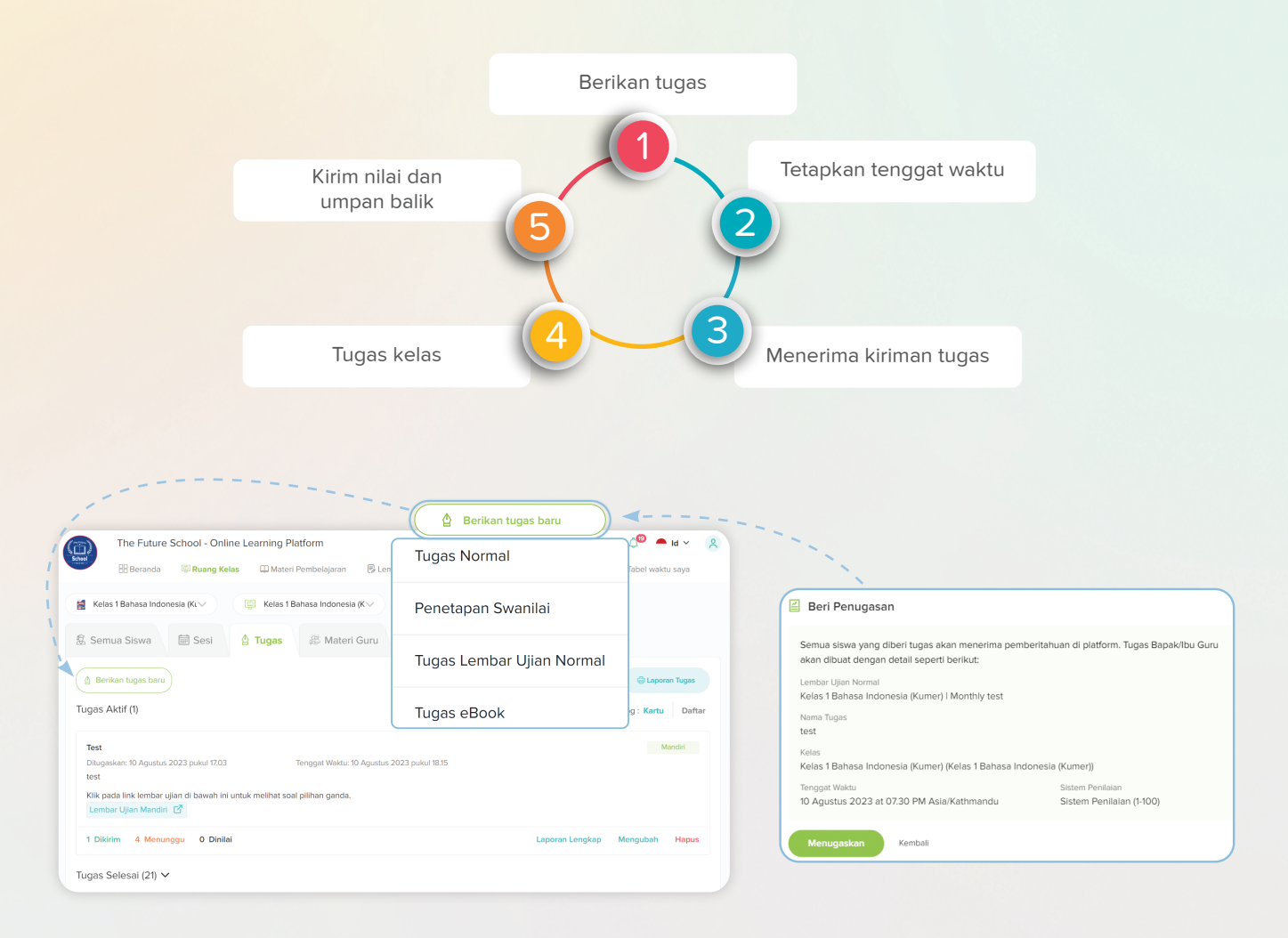

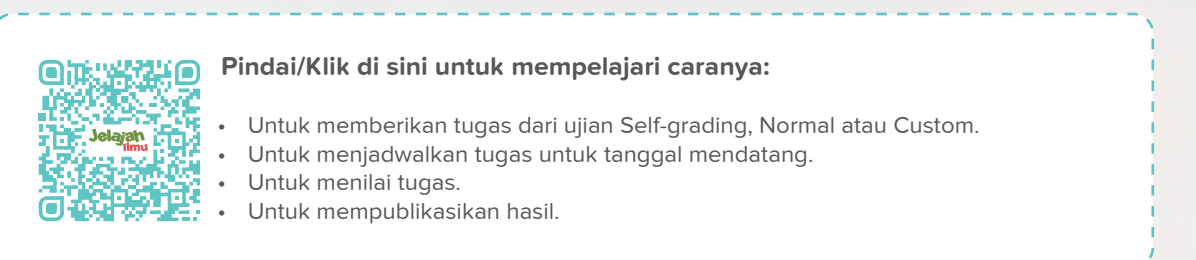

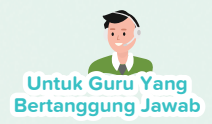

### **Berbagi Catatan Online dengan Mudah untuk Meningkatkan Pembelajaran di Kelas**

Sebagai seorang guru, Anda dapat dengan mudah berbagi catatan kelas dengan siswa untuk meningkatkan pemahaman mereka tentang subjek tersebut. Berdampingan, platform kami juga memungkinkan Anda untuk berkolaborasi dengan kolega Anda dengan menawarkan media untuk berbagi file.

Bersamaan dengan alat berbagi konten, Anda juga dapat memperoleh akses ke sumber pengajaran/pembelajaran tambahan dari platform kami untuk meningkatkan kualitas pendidikan.

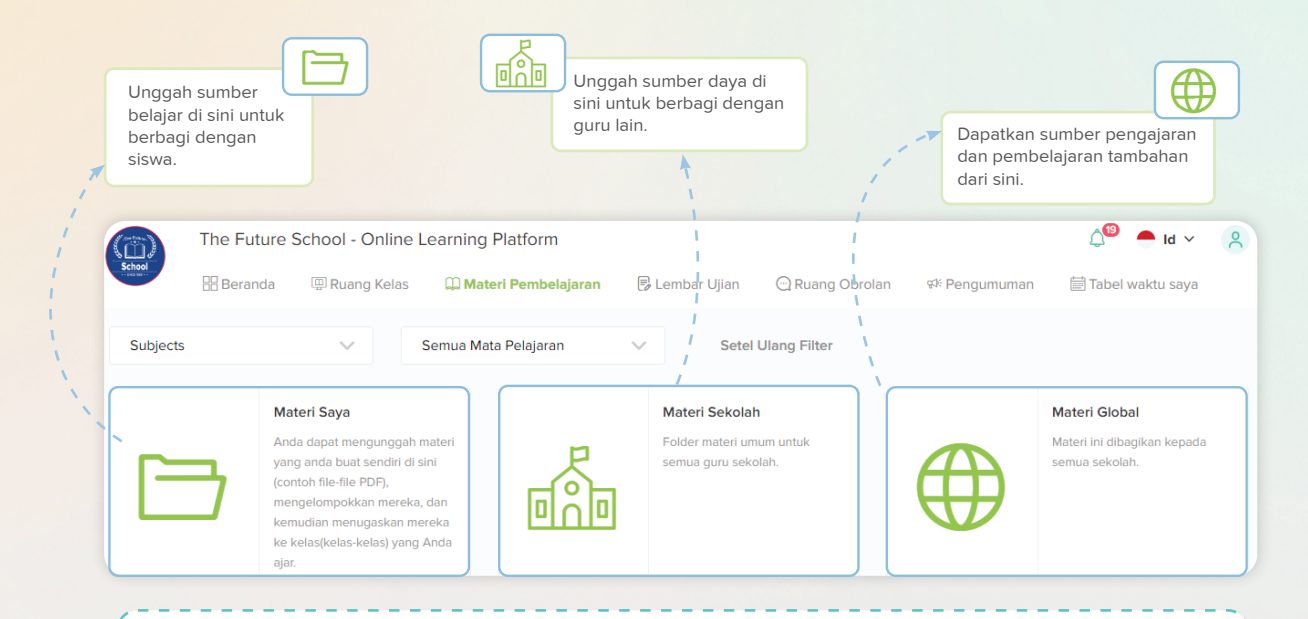

#### **Pindai/Klik di sini untuk mempelajari caranya:**

- Untuk mengunggah file di "Sumber Daya Saya" untuk dibagikan dengan siswa.
- Untuk mengunggah file di "Sumber Sekolah" dan mengakses konten yang diunggah oleh kolega Anda.
- Untuk mengakses konten pengajaran/pembelajaran tambahan dari "Sumber Daya Global".

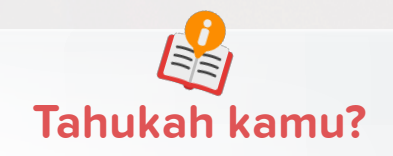

Platform kami menawarkan **"Panduan Mengajar"** yang dapat membantu Anda dalam membangun rencana sesi Online atau Kelas dengan metodologi pengajaran efektif yang berbeda.

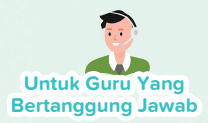

## **Panduan yang Dipersonalisasi dengan Wawasan Berbasis Data**

Dengan Jelajah Ilmu, Anda dapat melihat aktivitas masing-masing siswa seperti kehadiran di kelas, eBook yang diakses, status penyerahan tugas, dan sebagainya, semua dalam platform. Fitur ini memungkinkan Anda memperoleh wawasan tentang pola pembelajaran unik mereka, yang kemudian memungkinkan Anda menawarkan panduan yang diperlukan berdasarkan informasi yang diperoleh.

#### **Semua laporan kinerja siswa**

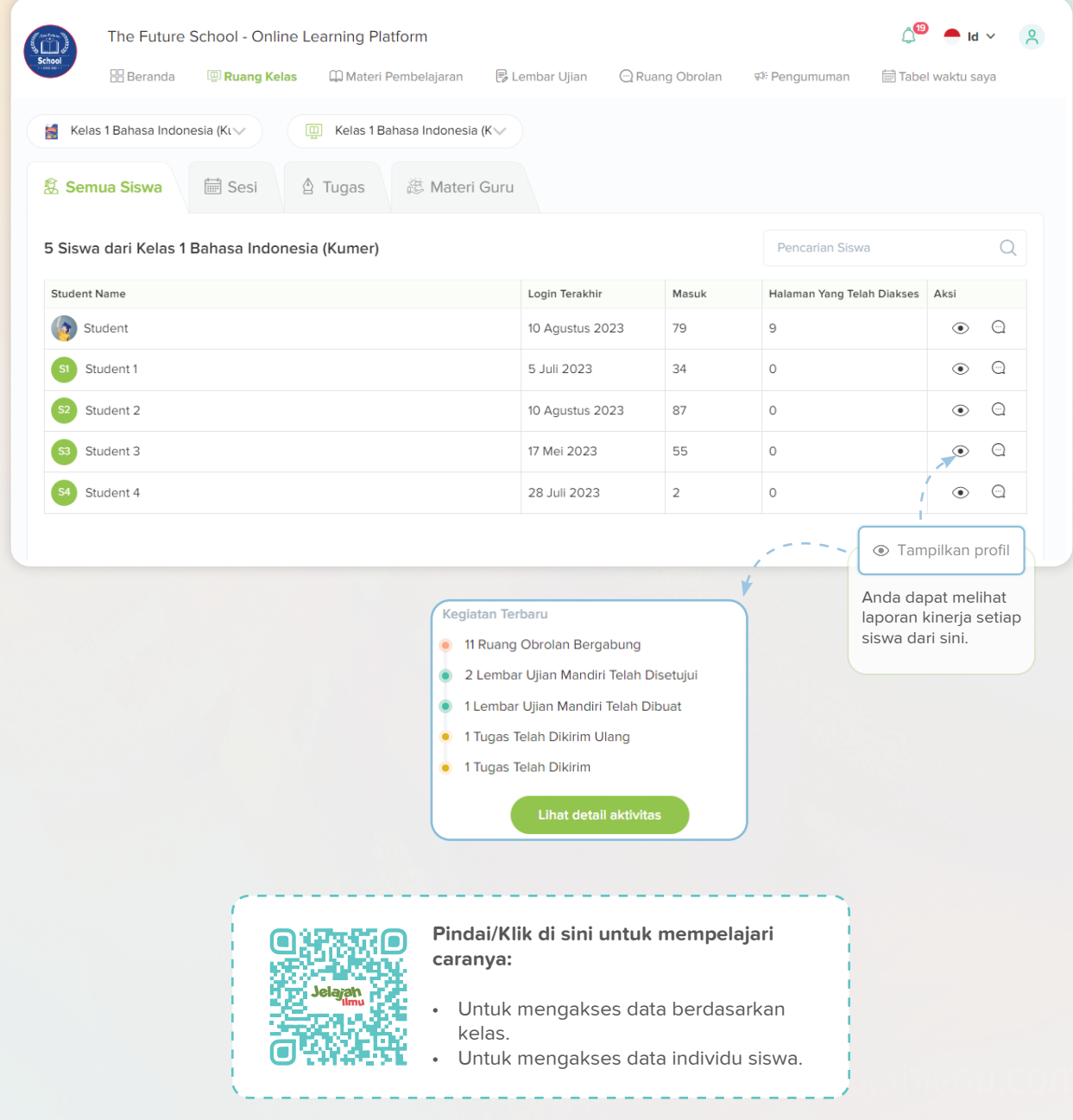

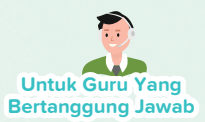

## **Menjadwalkan Sesi Online atau Dalam Kelas**

Anda dapat menjadwalkan sesi Online dan Kelas dari platform kami. Ini memungkinkan Anda sebagai guru untuk beradaptasi dengan beragam modalitas pendidikan, memenuhi persyaratan lingkungan kelas online dan konvensional, memfasilitasi penyampaian pelajaran yang efisien dan keterlibatan siswa dalam konteks pembelajaran apa pun. Kehadiran untuk kelas online dapat dengan mudah dipantau. Dan untuk kelas fisik, guru dapat mencatat secara manual siswa yang tidak hadir, sakit atau diberikan izin untuk membolos. Catatan kehadiran disimpan dalam basis data platform dan dapat digunakan sesuai kebutuhan.

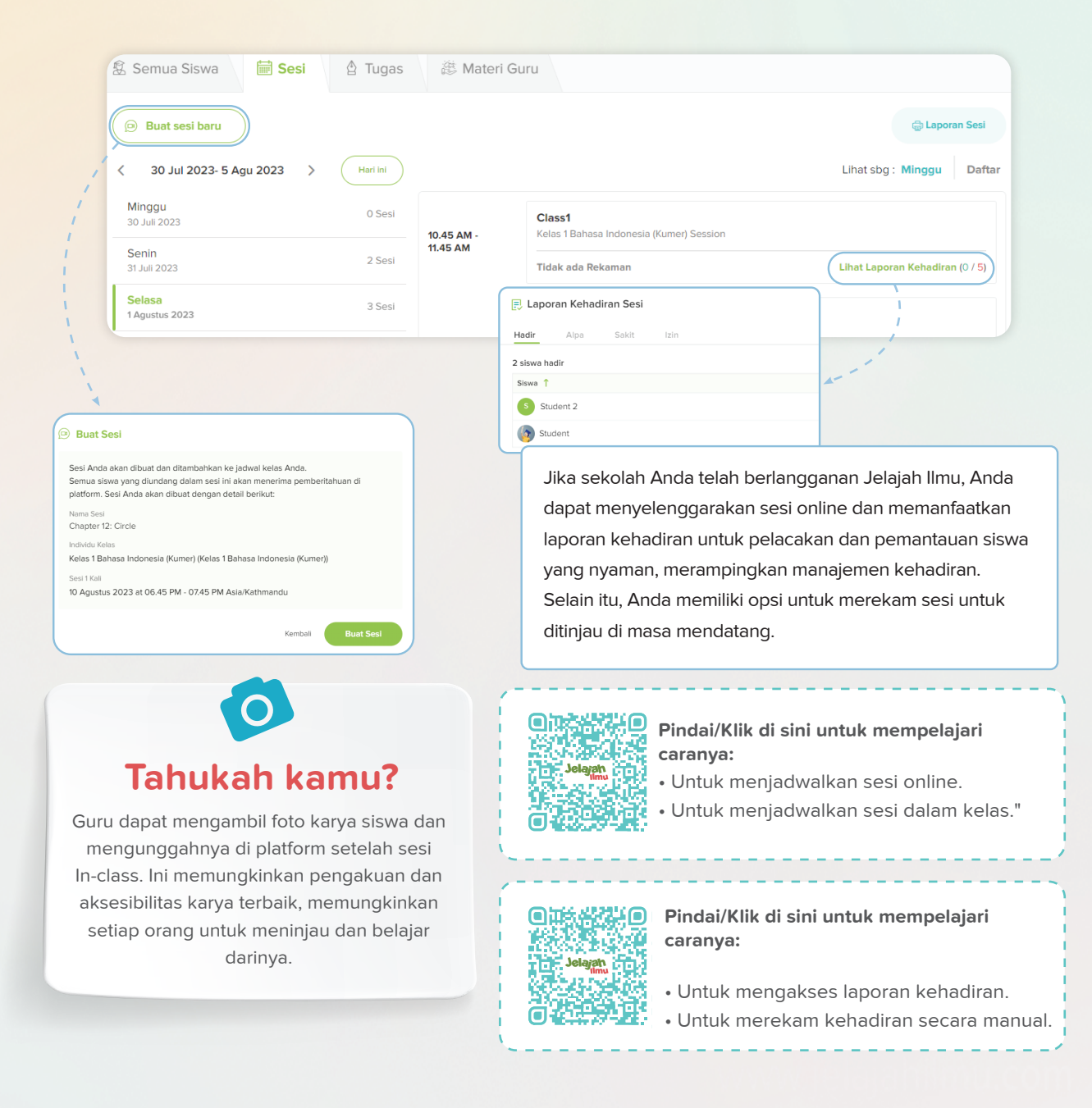

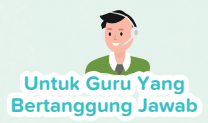

# **Atur Jadwal Kelas Anda dengan My Time-Table**

Sebagai seorang guru, Anda dapat melacak semua sesi terjadwal (sesi Online dan Dalam Kelas) melalui "Tabel Waktu Saya" yang merupakan alat platform kami yang menyajikan ikhtisar Mingguan/Bulanan dari sesi yang dibuat.

Dengan Jelajah Ilmu, Anda dapat merasakan kenyamanan dan efisiensi "My Time-Table" dan mengendalikan jadwal Anda.

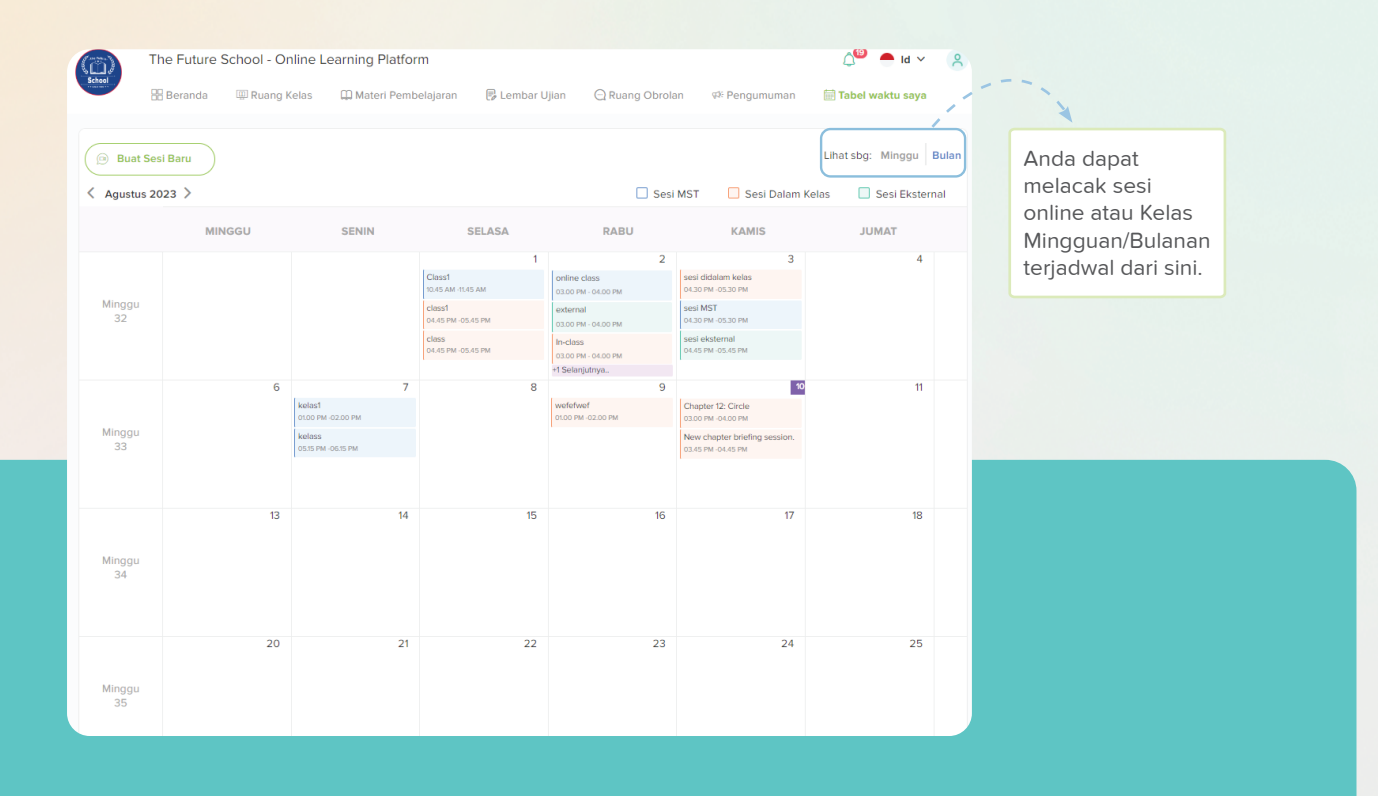

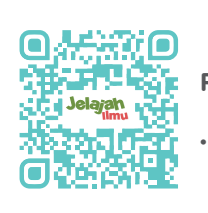

**Pindai/Klik di sini untuk mempelajari caranya:**

• Untuk menggunakan "Tabel Waktu Saya".

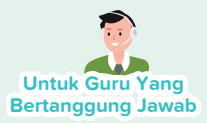

## **Komunikasi Nyaman Diaktifkan oleh Ruang Obrolan**

Sebagai guru, Anda dapat membuat grup obrolan untuk kelas atau proyek tertentu yang memungkinkan percakapan individual dan berbagi file. Saluran ini berfungsi sebagai lokasi yang ditunjuk untuk menyampaikan informasi penting, pengumuman, dan sumber daya, mendorong pembelajaran kolaboratif dan partisipasi aktif siswa. Jika sekolah Anda telah berlangganan Jelajah Ilmu, Anda juga dapat melampirkan dokumen di chat room.

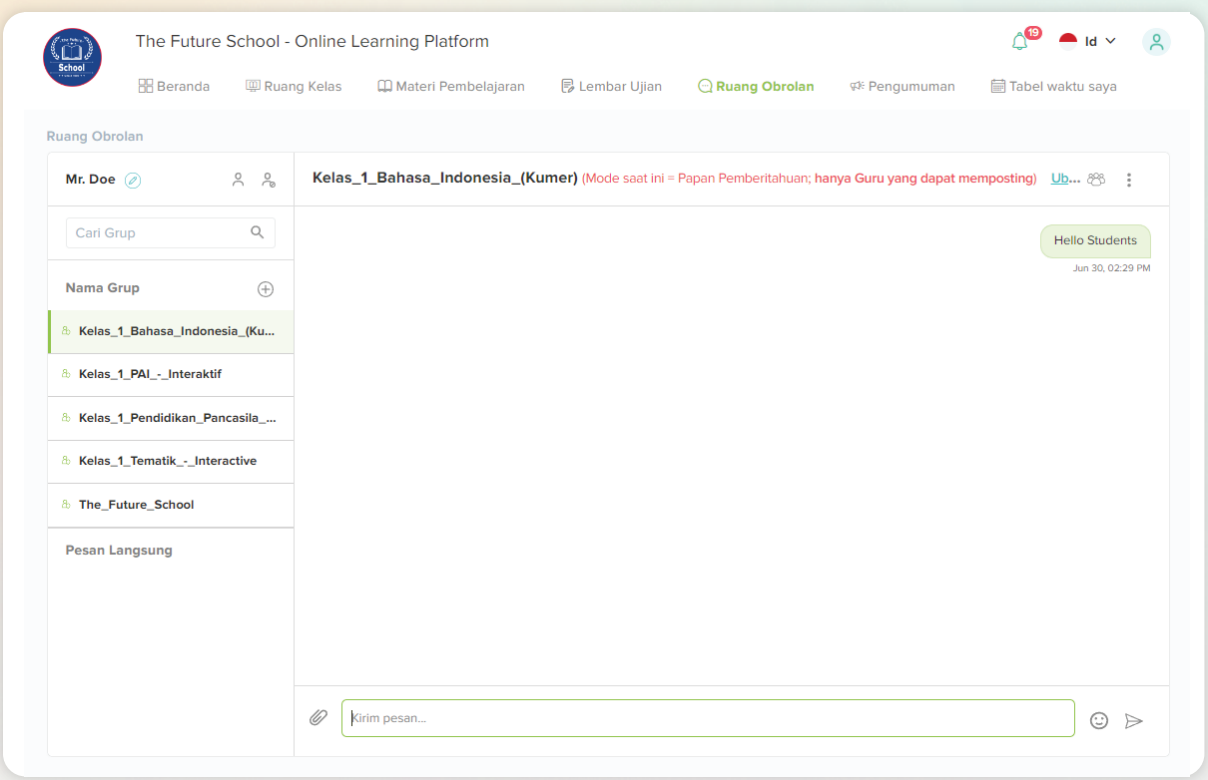

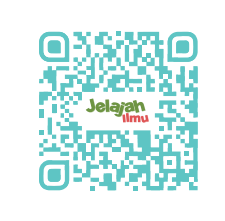

#### **Pindai/Klik di sini untuk mempelajari caranya:**

• Untuk membuat dan menggunakan Ruang Obrolan.

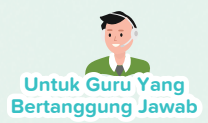

## **Membuat Pengumuman untuk Komunikasi Mudah**

Sebagai seorang guru, Anda dapat memanfaatkan fitur pengumuman kami untuk mengomunikasikan aktivitas penting terkait sekolah, pembaruan ujian, atau informasi umum apa pun. Ini adalah cara terbaik untuk mengirim pemberitahuan kepada siswa, guru atau orang tua. Selain itu, Anda dapat mengirim Formulir eConsent dan menerima tanggapan dari masing-masing penerima.

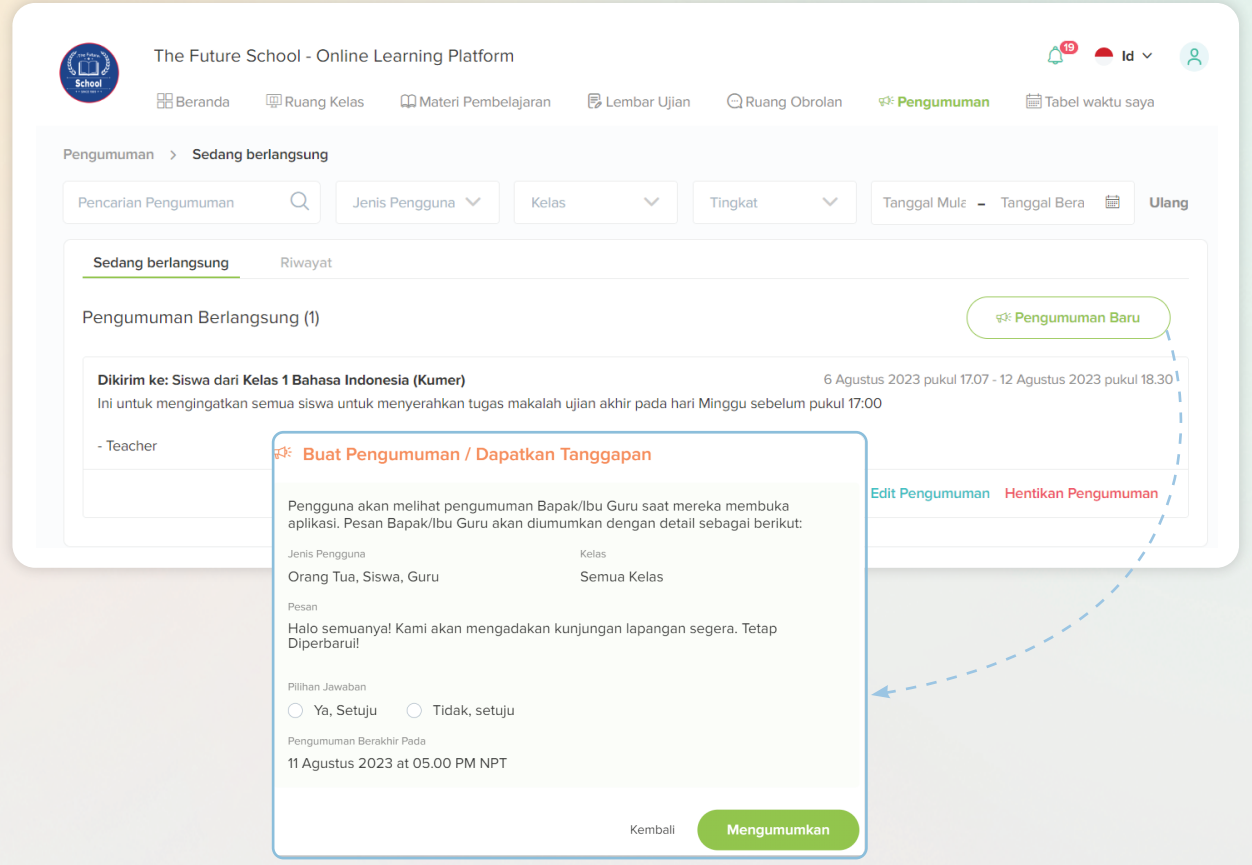

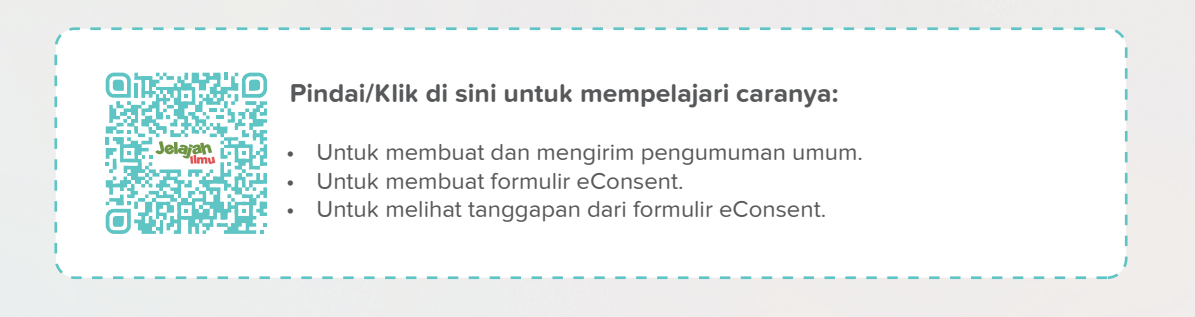

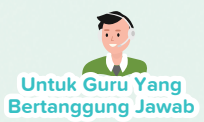

## **Dapatkan Notifikasi Instan**

Dengan fitur "Pemberitahuan" kami, Anda akan menerima peringatan setiap kali siswa menyerahkan tugas atau ketika ada pengumuman penting dari administrasi. Selain itu, jika Anda mengunduh dan masuk dari aplikasi seluler kami, semua notifikasi akan secara otomatis dikirim ke ponsel Anda.

Dengan cara ini, Anda tidak akan melewatkan pembaruan sekolah!

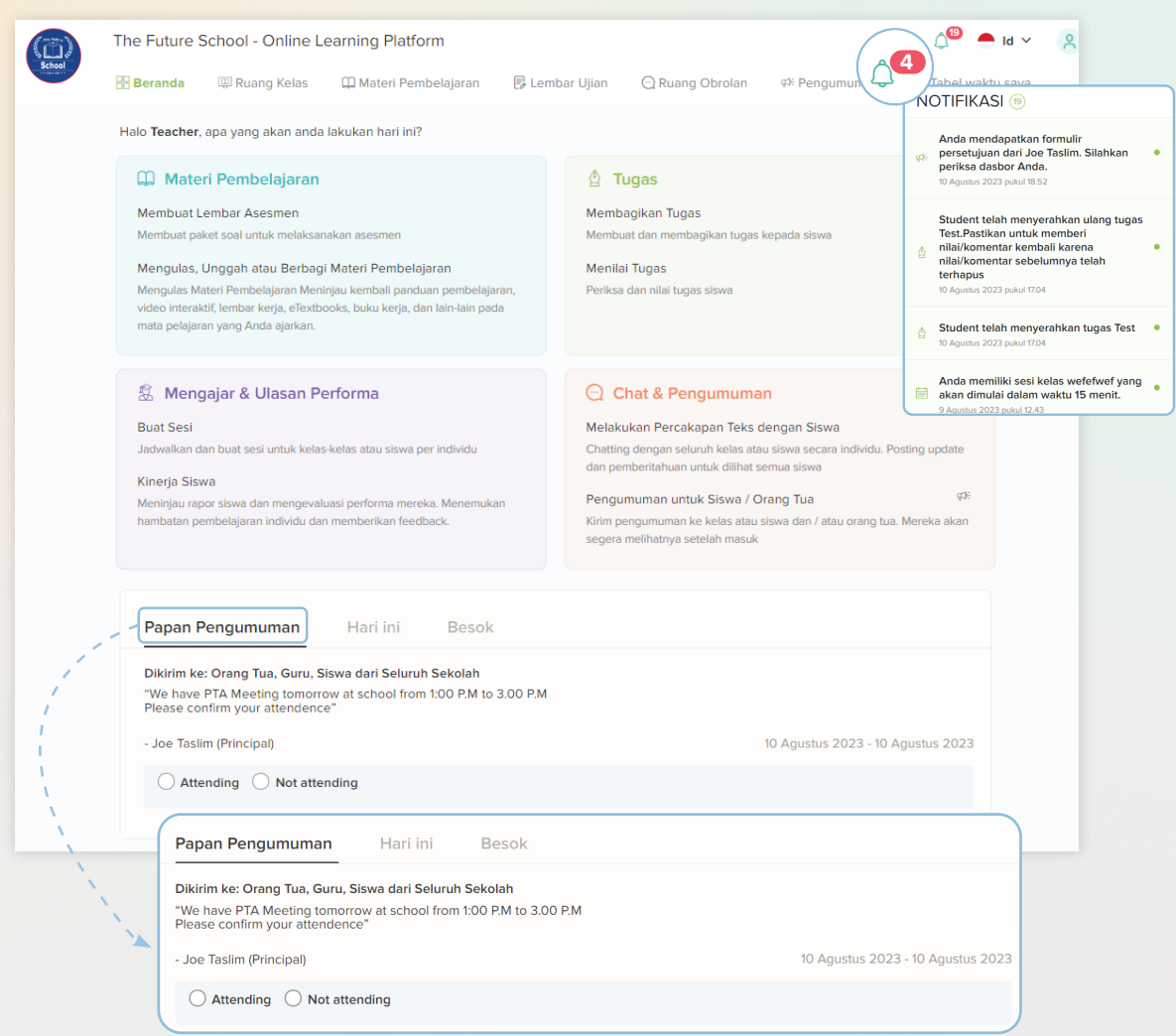

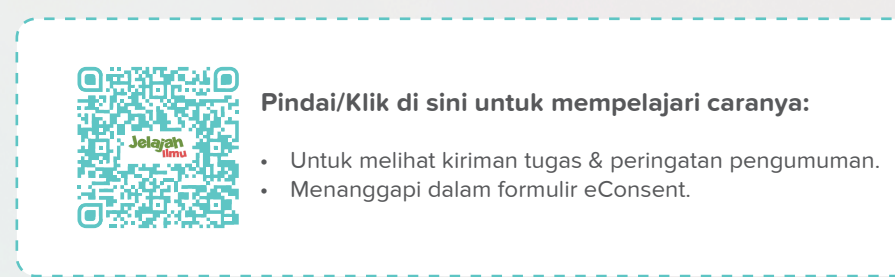

### **Akses Video Tutorial Kami untuk Mengenali Platform Kami!**

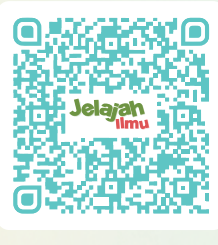

Pindai/Klik di sini

# **Profil saya**

- Mengedit Informasi dasar
- Ganti kata sandi
- Mengaktifkan/menonaktifkan panduan pop-up

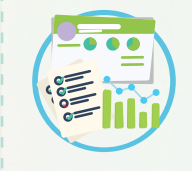

#### **Jadwalkan Sesi**

- Jadwalkan Sesi Online dan Dalam Kelas
- Lacak kelas terjadwal dengan "Tabel Waktu Saya"

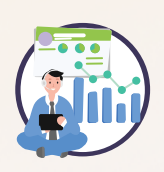

#### **Berikan Tugas**

- Berikan tugas dari, Testpaper, eTextbooks dan eWorkbooks
- Tugas Kelas dengan umpan balik

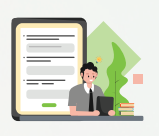

#### **Wawasan Berbasis Data**

• Lihat aktivitas individu dan kelas siswa Anda di dalam platform.

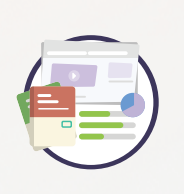

#### **Testpapers**

• Hasilkan Normal, Self-grading dan Custom Testpapers

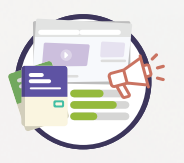

#### **Membuat Pengumuman**

- Kirim Pengumuman Umum
- Kirim Formulir eConsent
- Lihat tanggapan dan tanggapi Formulir eConsent

Catatan: Pembaharuan fitur mungkin dilakukan secara berkala tanpa pemberitahuan sebelumnya, untuk memberikan pengalaman pengguna yang lebih baik. Silahkan hubungi kami melalui fitur chat, untuk bantuan terkait platform.

#### **Butuh informasi lebih?**

Kami juga memiliki kehadiran di situs media sosial seperti Facebook dan Instagram. Ikuti tautan di bawah ini untuk menulis email kepada kami atau kunjungi situs web kami untuk mempelajari lebih lanjut tentang platform kami dan menerima berita terbaru.

- www.jelajahilmu.com
- instagram.com/jelajahilmu\_mst/
- info@jelajahilmu.com
- www.facebook.com/people/Jelajah-Ilmu/100083039306891/

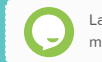

Layanan dukungan obrolan kami tersedia saat Anda memerlukan bantuan terkait platform apa pun!

#### Jelajahi platform di app.jelajahilmu.com

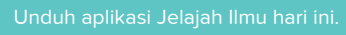

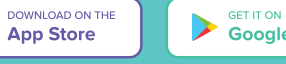

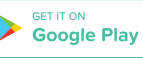